## **העברת הודעות מחשבון ג'ימייל אחד למשנהו**

]כאשר החשבון מתמלא ורוצים לרוקן אותו, אך לשמור את ההודעות[

א. יש לפתוח כרטיסיה חדשה ריקה, ובצד שמאל למעלה מופיע עיגול צבעוני. בלחיצה עליו, יופיעו המילים 'החשבון שלי'.

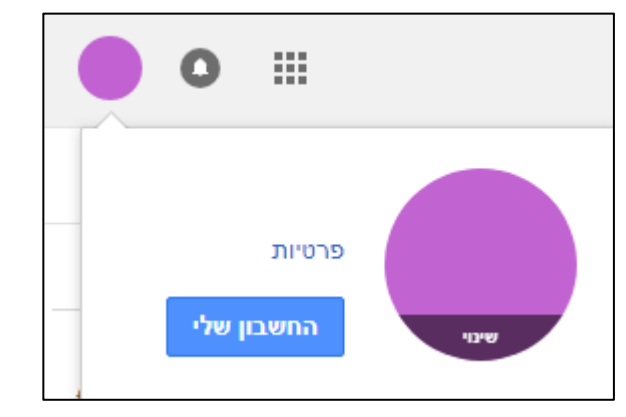

- ב. בלחיצה על מילים אלו, יופיעו רשימת של הגדרות הניתנים לשינוי.
- ג. אחת מההגדרות היא 'כניסה ואבטחה'; תחת כותרת זו מופיעים המילים 'אפליקציות שיש להן גישה לחשבון'.

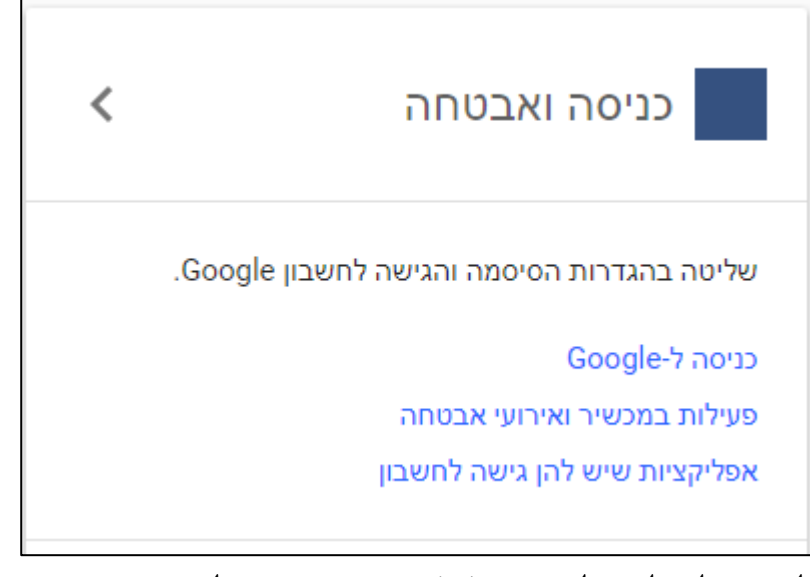

בלחיצה על מילים אלו, תופיע (גם) ההגדרה 'התר אפליקציות פחות מאובטחות'.

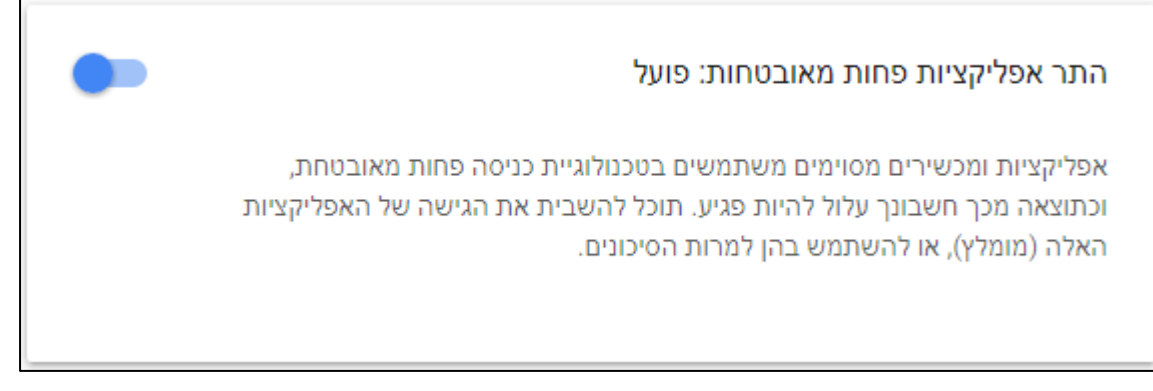

ד. יש אפשרות לשנות הגדרה זו, על ידי הסטת העיגול שמשמאלו, לימין ולשמאל. לענייננו, יש להגדירו כ'פועל' )ואז יתקבל אימייל אזהרה מגוגל, על כך שהגדרה זו שונתה ל'פועל').

========

עתה נעבור להגדרות חשבון ג'ימל. כיון שאנו מתעסקים כאן עם שני חשבונות ג'ימל, נכנה אחד מהם בשם 'הנשלף' )ממנו שולפים את ההודעות), ואחד בשם 'השולף' (הוא אשר אליו יבואו ההודעות מהחשבון הנשלף). ה. בחשבון הנשלף, יש להכנס להגדרות ג'ימל, ע"י לחיצה על סמל העיגול המשונן הנמצא בשמאל למעלה בתיבת הדואר של ג'ימל.

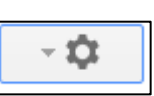

ו. תחת הכותרת 'העברה ו-IMAP/POP 'יש להגדיר 'אפשר POP עבור כל הדואר'.

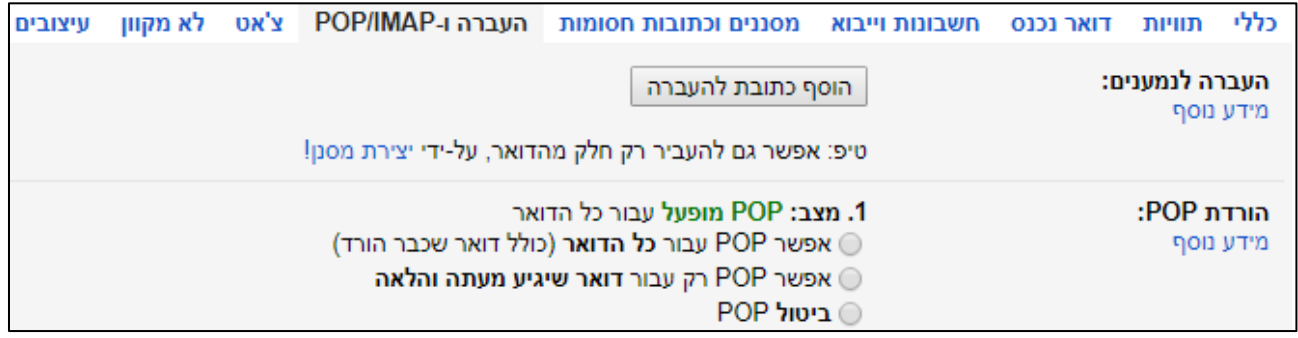

ז. בחשבון השולף, יש ג"כ להכנס להגדרות, ולהכנס לכותרת 'חשבונות ויבוא', ושם בהגדרה 'בדוק דואר מחשבונות אחרים', יש ללחוץ על 'הוסף חשבון אימייל'.

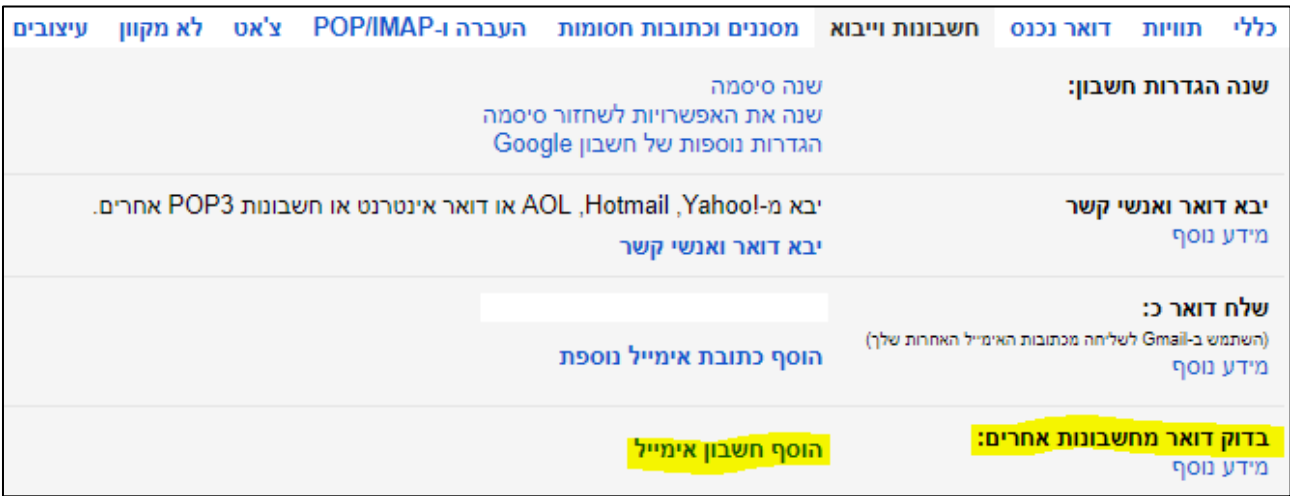

## ח. אז יופיע החלון הבא:

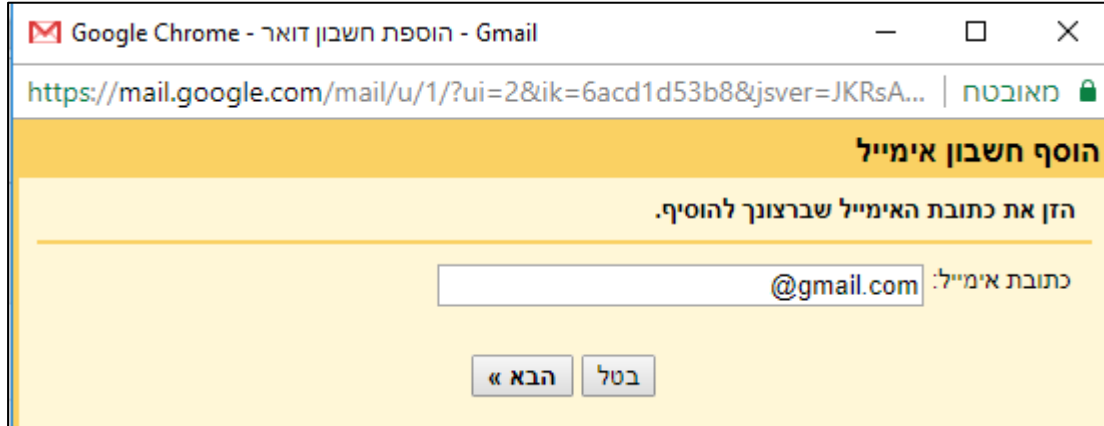

בחלון זה יש לכתוב את כתובת החשבון הנשלף, ואח"כ ללחוץ על 'הבא'.

ט. בחלון הבא, יש לבחור את האפשרות 'יבא הודעות אימייל מהחשבון האחר שלי', וללחוץ על 'הבא'.

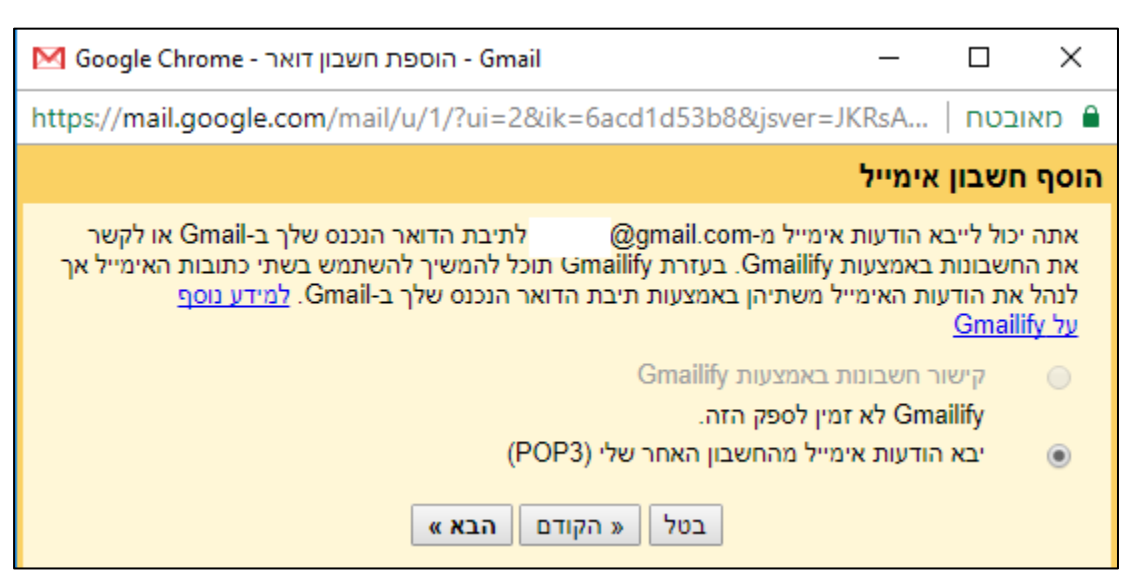

י. בחלון הבא, יש לכתוב את שם המשתמש והסיסמה של החשבון הנשלף, וכן להגדיר תחת איזו תוית יוגדרו ההודעות בחשבון השולף. את שאר ההגדרות (הגדרות השרת והיציאה) יש להותיר כמו שהן (כמו שמופיעות בתמונה המצורפת), וללחוץ על 'הוסף חשבון'.

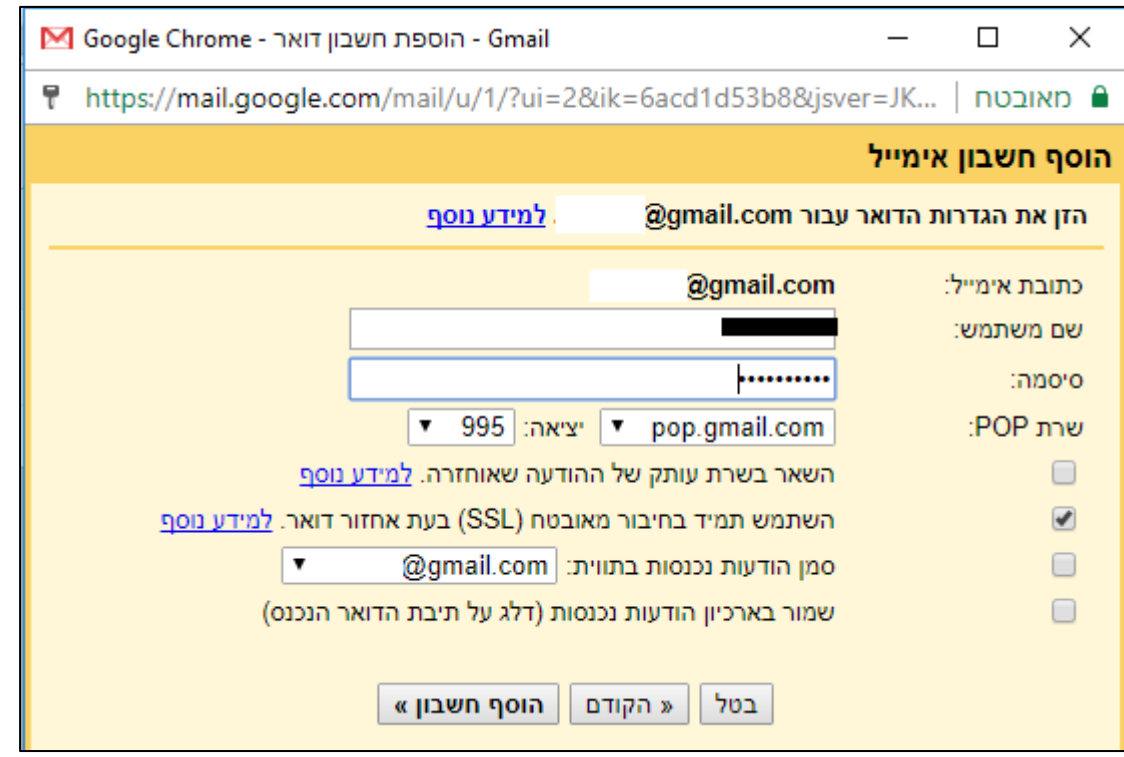

יא. בחלון הבא, יאושר ענין העברת הדואר מהחשבון הנשלף לחשבון השולף, ויבואו עוד הגדרות מהגדרות שונות )בחלון זה, ובחלונות הבאים), ובזה כל אחד יראה בעצמו את הדרך אשר ילך בה, ואין צורך לפרט יותר.

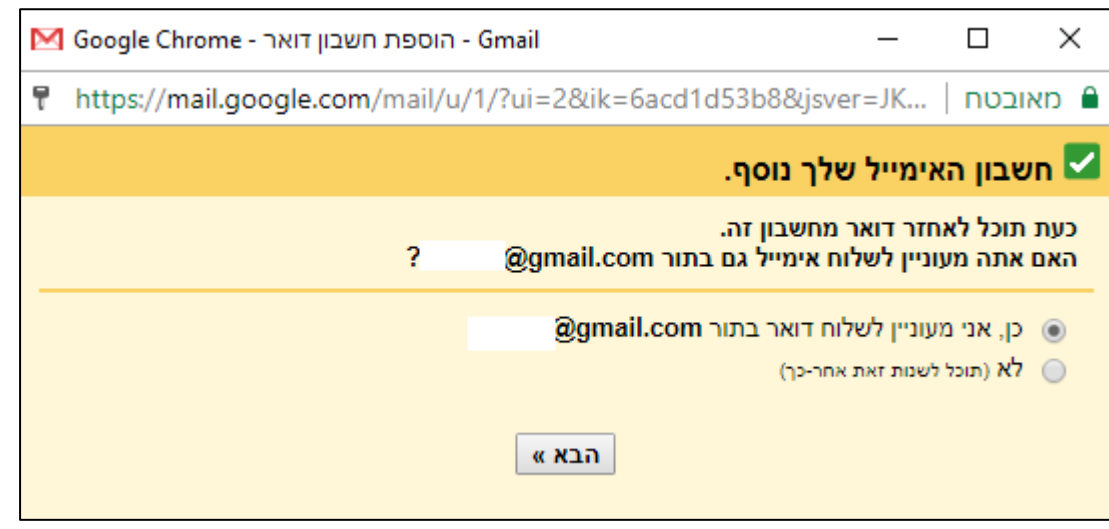